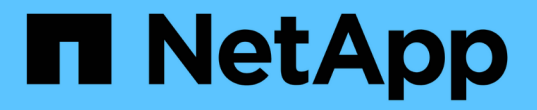

# **FabricPool**용 **StorageGRID**를 구성합니다

StorageGRID 11.5

NetApp April 11, 2024

This PDF was generated from https://docs.netapp.com/ko-kr/storagegrid-115/fabricpool/configuringstoragegrid-for-fabricpool.html on April 11, 2024. Always check docs.netapp.com for the latest.

# 목차

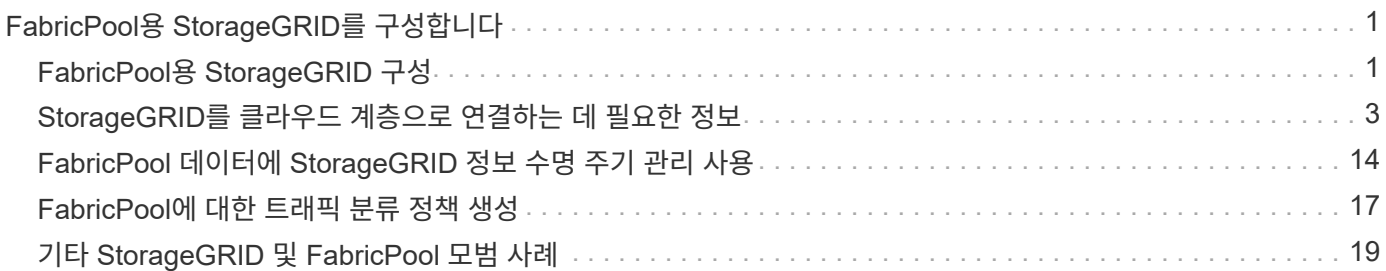

# <span id="page-2-0"></span>**FabricPool**용 **StorageGRID**를 구성합니다

StorageGRID를 NetApp FabricPool 클라우드 계층으로 구성하는 방법을 알아보십시오.

- ["FabricPool](#page-2-1)[용](#page-2-1) [StorageGRID](#page-2-1) [구성](#page-2-1)["](#page-2-1)
- ["StorageGRID](#page-4-0)[를](#page-4-0) [클라우드](#page-4-0) [계층으로](#page-4-0) [연결하는](#page-4-0) [데](#page-4-0) [필요한](#page-4-0) [정보](#page-4-0)["](#page-4-0)
- ["FabricPool](#page-15-0) [데이터에](#page-15-0) [StorageGRID](#page-15-0) [정보](#page-15-0) [수명](#page-15-0) [주기](#page-15-0) [관리](#page-15-0) [사용](#page-15-0)["](#page-15-0)
- ["FabricPool](#page-18-0)[에](#page-18-0) [대한](#page-18-0) [트래픽](#page-18-0) [분류](#page-18-0) [정책](#page-18-0) [생성](#page-18-0)["](#page-18-0)
- ["](#page-20-0)[기타](#page-20-0) [StorageGRID](#page-20-0) [및](#page-20-0) [FabricPool](#page-20-0) [모범](#page-20-0) [사례](#page-20-0)["](#page-20-0)

# <span id="page-2-1"></span>**FabricPool**용 **StorageGRID** 구성

NetApp ONTAP 소프트웨어를 사용하는 경우 NetApp FabricPool를 사용하여 비활성 또는 콜드 데이터를 NetApp StorageGRID 오브젝트 스토리지 시스템에 계층화할 수 있습니다.

다음 지침을 따르십시오.

- FabricPool에서 사용할 StorageGRID 오브젝트 스토리지 시스템 구성에 대한 개요를 제공합니다.
- StorageGRID를 FabricPool 클라우드 계층으로 연결할 때 ONTAP에 제공하는 정보를 얻는 방법에 대해 알아보십시오.
- StorageGRID ILM(정보 수명 주기 관리) 정책, StorageGRID 트래픽 분류 정책 및 FabricPool 워크로드에 대한 기타 StorageGRID 옵션을 구성하기 위한 모범 사례에 대해 알아보십시오.

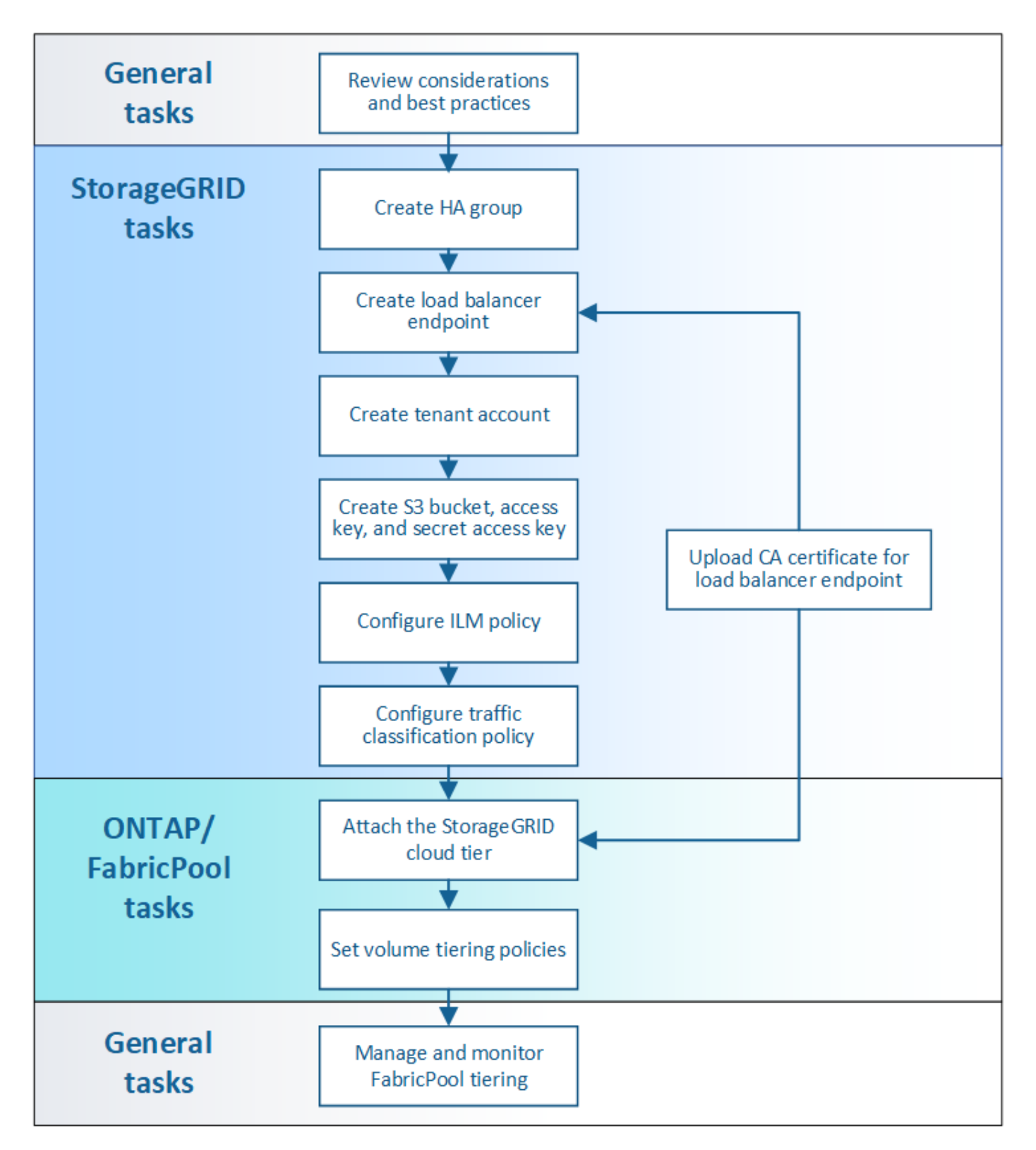

#### 필요한 것

다음 지침을 사용하기 전에:

- 비활성 ONTAP 데이터를 StorageGRID에 계층화하는 데 사용할 FabricPool 볼륨 계층화 정책을 결정합니다.
- 스토리지 용량 및 성능 요구 사항을 충족하도록 StorageGRID 시스템 계획 및 설치
- 그리드 관리자 및 테넌트 관리자를 포함한 StorageGRID 시스템 소프트웨어에 익숙해질 수 있습니다.

관련 정보

- ["TR-4598: ONTAP 9.8](https://www.netapp.com/pdf.html?item=/media/17239-tr4598pdf.pdf)[에](https://www.netapp.com/pdf.html?item=/media/17239-tr4598pdf.pdf) [대한](https://www.netapp.com/pdf.html?item=/media/17239-tr4598pdf.pdf) [FabricPool](https://www.netapp.com/pdf.html?item=/media/17239-tr4598pdf.pdf) [모범](https://www.netapp.com/pdf.html?item=/media/17239-tr4598pdf.pdf) [사례](https://www.netapp.com/pdf.html?item=/media/17239-tr4598pdf.pdf)["](https://www.netapp.com/pdf.html?item=/media/17239-tr4598pdf.pdf)
- ["ONTAP 9](https://docs.netapp.com/ontap-9/index.jsp) [문서](https://docs.netapp.com/ontap-9/index.jsp) [센터](https://docs.netapp.com/ontap-9/index.jsp)["](https://docs.netapp.com/ontap-9/index.jsp)

# **FabricPool**란

FabricPool는 고성능 플래시 애그리게이트를 성능 계층으로 사용하고 오브젝트 저장소를 클라우드 계층으로 사용하는 ONTAP 하이브리드 스토리지 솔루션입니다. FabricPool의 데이터는 자주 액세스되는지 여부에 따라 계층에 저장됩니다. FabricPool를 사용하면 성능, 효율성 또는 보호 기능의 저하 없이 스토리지 비용을 절감할 수 있습니다.

아키텍처를 변경할 필요가 없으며 중앙 ONTAP 스토리지 시스템에서 데이터베이스와 애플리케이션 환경을 계속 관리할 수 있습니다.

오브젝트 스토리지의 정의

오브젝트 스토리지는 파일 또는 블록 스토리지와 같은 다른 스토리지 아키텍처와 달리 데이터를 객체로 관리하는 스토리지 아키텍처입니다. 오브젝트는 버킷과 같은 단일 컨테이너 내부에 보관되며 다른 디렉토리 내의 디렉토리 내에 파일로 중첩되지 않습니다. 오브젝트 스토리지는 일반적으로 파일 또는 블록 스토리지보다 성능이 낮지만 확장성이 훨씬 더 높습니다. StorageGRID 버킷에는 페타바이트 단위의 데이터를 저장할 수 있습니다.

# **StorageGRID**를 **FabricPool** 클라우드 계층으로 사용

FabricPool는 ONTAP 데이터를 StorageGRID를 비롯한 여러 오브젝트 저장소 공급자에 계층화할 수 있습니다. 버킷 또는 컨테이너 레벨에서 지원되는 최대 IOPS(초당 입출력 작업 수)를 설정할 수 있는 퍼블릭 클라우드와 달리, StorageGRID 성능은 시스템의 노드 수에 따라 확장됩니다. StorageGRID를 FabricPool 클라우드 계층으로 사용하면 자체 프라이빗 클라우드에 콜드 데이터를 유지하여 데이터를 최적의 성능으로 완벽하게 제어할 수 있습니다.

또한 StorageGRID를 클라우드 계층으로 사용할 때는 FabricPool 라이센스가 필요하지 않습니다.

## **StorageGRID**에서 여러 **ONTAP** 클러스터 사용

다음 지침은 StorageGRID를 단일 ONTAP 클러스터에 연결하는 방법을 설명합니다. 그러나 동일한 StorageGRID 시스템을 여러 ONTAP 클러스터에 연결할 수 있습니다.

여러 ONTAP 클러스터에서 단일 StorageGRID 시스템으로 데이터를 계층화하기 위한 유일한 요구사항은 각 클러스터에 다른 S3 버킷을 사용해야 한다는 것입니다. 요구 사항에 따라 모든 클러스터에 동일한 고가용성(HA) 그룹, 로드 밸런서 끝점 및 테넌트 계정을 사용하거나 각 클러스터에 대해 이러한 각 항목을 구성할 수 있습니다.

# <span id="page-4-0"></span>**StorageGRID**를 클라우드 계층으로 연결하는 데 필요한 정보

StorageGRID를 FabricPool의 클라우드 계층으로 연결하려면 먼저 StorageGRID에서 몇 가지 구성 단계를 수행하고 특정 값을 얻어야 합니다.

이 작업에 대해

다음 표에는 StorageGRID을 FabricPool의 클라우드 계층으로 연결할 때 ONTAP에 제공해야 하는 정보가 나와 있습니다. 이 섹션의 항목에서는 StorageGRID 그리드 관리자 및 테넌트 관리자를 사용하여 필요한 정보를 얻는 방법을 설명합니다.

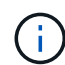

나열된 정확한 필드 이름과 ONTAP에 필요한 값을 입력하는 프로세스는 ONTAP CLI(스토리지 애그리게이트 오브젝트 저장소 구성 생성) 또는 ONTAP System Manager(\* 스토리지 \* > \* 애그리게이트 및 디스크 \* > \* 클라우드 계층 \*)를 사용하는지 여부에 따라 달라집니다.

자세한 내용은 다음을 참조하십시오.

- ["TR-4598: ONTAP 9.8](https://www.netapp.com/pdf.html?item=/media/17239-tr4598pdf.pdf)[에](https://www.netapp.com/pdf.html?item=/media/17239-tr4598pdf.pdf) [대한](https://www.netapp.com/pdf.html?item=/media/17239-tr4598pdf.pdf) [FabricPool](https://www.netapp.com/pdf.html?item=/media/17239-tr4598pdf.pdf) [모범](https://www.netapp.com/pdf.html?item=/media/17239-tr4598pdf.pdf) [사례](https://www.netapp.com/pdf.html?item=/media/17239-tr4598pdf.pdf)["](https://www.netapp.com/pdf.html?item=/media/17239-tr4598pdf.pdf)
- ["ONTAP 9](https://docs.netapp.com/ontap-9/index.jsp) [문서](https://docs.netapp.com/ontap-9/index.jsp) [센터](https://docs.netapp.com/ontap-9/index.jsp)["](https://docs.netapp.com/ontap-9/index.jsp)

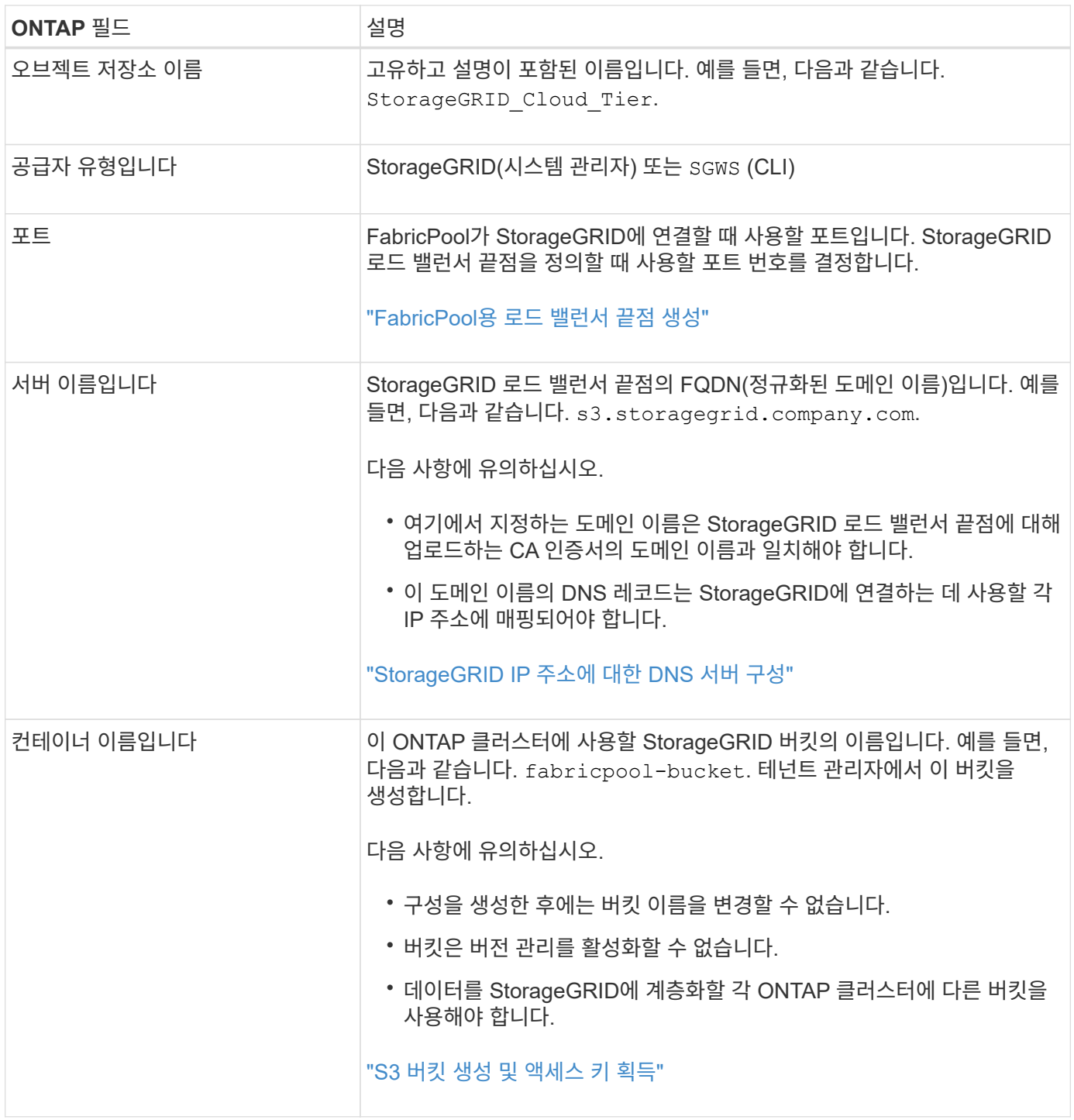

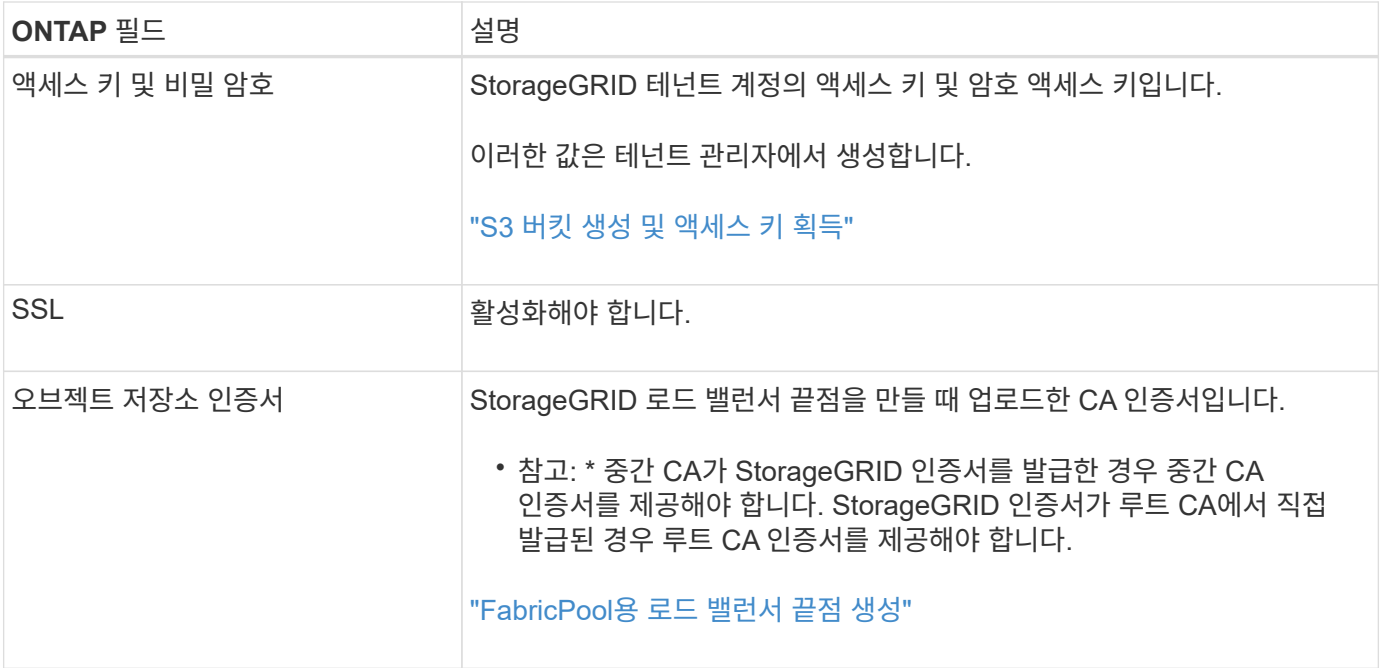

작업을 마친 후

필요한 StorageGRID 정보를 얻은 후 ONTAP로 이동하여 StorageGRID를 클라우드 계층으로 추가하고, 클라우드 계층을 Aggregate로 추가한 다음 볼륨 계층화 정책을 설정할 수 있습니다.

로드 밸런싱에 대한 모범 사례

StorageGRID를 FabricPool 클라우드 계층으로 연결하기 전에 StorageGRID 그리드 관리자를 사용하여 하나 이상의 로드 밸런서 끝점을 구성합니다.

로드 밸런싱이란 무엇입니까

데이터가 FabricPool에서 StorageGRID 시스템으로 계층화되면 StorageGRID는 로드 밸런서를 사용하여 수집 및 검색 워크로드를 관리합니다. 로드 밸런싱은 여러 스토리지 노드에 FabricPool 워크로드를 분산하여 속도와 연결 용량을 극대화합니다.

StorageGRID 로드 밸런서 서비스는 모든 관리 노드 및 모든 게이트웨이 노드에 설치되며 계층 7 로드 밸런싱을 제공합니다. 클라이언트 요청에 대한 TLS(Transport Layer Security) 종료를 수행하고 요청을 검사하며 스토리지 노드에 대한 새로운 보안 연결을 설정합니다.

각 노드의 로드 밸런서 서비스는 클라이언트 트래픽을 스토리지 노드로 전달할 때 독립적으로 작동합니다. 로드 밸런서 서비스는 가중 프로세스를 통해 더 많은 요청을 CPU 가용성이 높은 스토리지 노드로 라우팅합니다.

StorageGRID 로드 밸런서 서비스가 권장되는 로드 밸런싱 메커니즘이지만 타사 로드 밸런서를 대신 통합할 수도 있습니다. 자세한 내용은 NetApp 어카운트 담당자에게 문의하거나 다음 기술 보고서를 참조하십시오.

#### ["StorageGRID](https://www.netapp.com/pdf.html?item=/media/17068-tr4626pdf.pdf) [로드](https://www.netapp.com/pdf.html?item=/media/17068-tr4626pdf.pdf) [밸런서](https://www.netapp.com/pdf.html?item=/media/17068-tr4626pdf.pdf) [옵션](https://www.netapp.com/pdf.html?item=/media/17068-tr4626pdf.pdf)["](https://www.netapp.com/pdf.html?item=/media/17068-tr4626pdf.pdf)

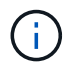

게이트웨이 노드의 별도의 CLB(연결 로드 밸런서) 서비스는 더 이상 사용되지 않으며 FabricPool에서 더 이상 사용하지 않는 것이 좋습니다.

#### **StorageGRID** 로드 밸런싱에 대한 **Best Practice**

일반적으로 StorageGRID 시스템의 각 사이트에는 부하 분산 서비스가 있는 두 개 이상의 노드가 포함되어야 합니다. 예를 들어 사이트에는 관리 노드와 게이트웨이 노드 또는 두 개의 관리 노드가 모두 포함될 수 있습니다. SG100 또는 SG1000 서비스 어플라이언스, 베어 메탈 노드 또는 가상 머신(VM) 기반 노드를 사용 중이든, 각 로드 밸런싱 노드에 적절한 네트워킹, 하드웨어 또는 가상화 인프라가 있는지 확인하십시오.

게이트웨이 노드 및 관리 노드가 수신 및 발신 FabricPool 요청에 사용할 포트를 정의하려면 StorageGRID 로드 밸런서 끝점을 구성해야 합니다.

로드 밸런서 끝점 인증서에 대한 **Best Practice**

FabricPool와 함께 사용할 로드 밸런서 끝점을 만들 때는 HTTPS를 프로토콜로 사용해야 합니다. 그런 다음 공개적으로 신뢰할 수 있는 인증서나 개인 인증 기관(CA)에서 서명한 인증서를 업로드하거나 자체 서명된 인증서를 생성할 수 있습니다. 이 인증서를 통해 ONTAP는 StorageGRID를 사용하여 인증할 수 있습니다.

가장 좋은 방법은 CA 서버 인증서를 사용하여 연결을 보호하는 것입니다. CA에서 서명한 인증서는 중단 없이 회전할 수 있습니다.

로드 밸런서 끝점에서 사용할 CA 인증서를 요청할 때는 인증서의 도메인 이름이 해당 로드 밸런서 끝점에 대해 ONTAP에 입력한 서버 이름과 일치하는지 확인합니다. 가능한 경우 와일드카드(\*)를 사용하여 가상 호스트 스타일 URL을 허용합니다. 예를 들면 다음과 같습니다.

\*.s3.storagegrid.company.com

StorageGRID를 FabricPool 클라우드 계층으로 추가하는 경우 루트 및 하위 CA(인증 기관) 인증서뿐만 아니라 ONTAP 클러스터에 동일한 인증서를 설치해야 합니다.

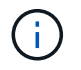

StorageGRID는 여러 가지 목적으로 서버 인증서를 사용합니다. 로드 밸런서 서비스에 연결하는 경우 개체 스토리지 API 서비스 엔드포인트 서버 인증서를 업로드할 필요가 없습니다.

로드 밸런싱 끝점의 서버 인증서에 대한 자세한 내용은 다음을 참조하십시오.

- ["](https://docs.netapp.com/ko-kr/storagegrid-115/admin/managing-load-balancing.html)[로드](https://docs.netapp.com/ko-kr/storagegrid-115/admin/managing-load-balancing.html) [밸런](https://docs.netapp.com/ko-kr/storagegrid-115/admin/managing-load-balancing.html)[싱](https://docs.netapp.com/ko-kr/storagegrid-115/admin/managing-load-balancing.html) [관리](https://docs.netapp.com/ko-kr/storagegrid-115/admin/managing-load-balancing.html)["](https://docs.netapp.com/ko-kr/storagegrid-115/admin/managing-load-balancing.html)
- ["](https://docs.netapp.com/ko-kr/storagegrid-115/harden/hardening-guideline-for-server-certificates.html)[서버](https://docs.netapp.com/ko-kr/storagegrid-115/harden/hardening-guideline-for-server-certificates.html) [인증](https://docs.netapp.com/ko-kr/storagegrid-115/harden/hardening-guideline-for-server-certificates.html)서에 [대한](https://docs.netapp.com/ko-kr/storagegrid-115/harden/hardening-guideline-for-server-certificates.html) [강](https://docs.netapp.com/ko-kr/storagegrid-115/harden/hardening-guideline-for-server-certificates.html)[화](https://docs.netapp.com/ko-kr/storagegrid-115/harden/hardening-guideline-for-server-certificates.html) [지침](https://docs.netapp.com/ko-kr/storagegrid-115/harden/hardening-guideline-for-server-certificates.html)["](https://docs.netapp.com/ko-kr/storagegrid-115/harden/hardening-guideline-for-server-certificates.html)

#### 고가용성 그룹에 대한 **Best Practice**

StorageGRID를 FabricPool 클라우드 계층으로 연결하기 전에 StorageGRID 그리드 관리자를 사용하여 고가용성(HA) 그룹을 구성합니다.

고가용성**(HA)** 그룹이란 무엇입니까

로드 밸런서 서비스를 항상 사용하여 FabricPool 데이터를 관리할 수 있도록 여러 관리 및 게이트웨이 노드의 네트워크 인터페이스를 고가용성(HA) 그룹이라고 하는 단일 엔터티로 그룹화할 수 있습니다. HA 그룹의 액티브 노드에 장애가 발생할 경우 그룹의 다른 노드가 워크로드를 계속 관리할 수 있습니다.

각 HA 그룹은 연결된 노드의 공유 서비스에 대한 고가용성 액세스를 제공합니다. 예를 들어, 모든 관리 노드로 구성된 HA 그룹은 일부 관리 노드 관리 서비스와 로드 밸런서 서비스에 대한 고가용성 액세스를 제공합니다. 게이트웨이

노드로만 구성된 HA 그룹이나 관리 노드와 게이트웨이 노드 모두로 구성된 HA 그룹은 공유 로드 밸런서 서비스에 대한 고가용성 액세스를 제공합니다.

HA 그룹을 생성할 때 Grid Network(eth0) 또는 Client Network(eth2)에 속하는 네트워크 인터페이스를 선택합니다. HA 그룹의 모든 인터페이스는 동일한 네트워크 서브넷 내에 있어야 합니다.

HA 그룹은 그룹의 활성 인터페이스에 추가된 하나 이상의 가상 IP 주소를 유지합니다. 활성 인터페이스를 사용할 수 없게 되면 가상 IP 주소가 다른 인터페이스로 이동합니다. 이 장애 조치 프로세스는 일반적으로 몇 초 밖에 걸리지 않으며 클라이언트 응용 프로그램에 거의 영향을 주지 않고 정상적인 재시도 동작에 의존하여 작업을 계속할 수 있을 정도로 빠릅니다.

로드 밸런싱 노드의 HA 그룹을 구성하는 경우 FabricPool는 해당 HA 그룹의 가상 IP 주소에 연결됩니다.

고가용성**(HA)** 그룹에 대한 모범 사례

FabricPool용 StorageGRID HA 그룹을 생성하는 모범 사례는 다음과 같이 워크로드에 따라 다릅니다.

- 운영 워크로드 데이터에 FabricPool를 사용할 계획이라면 데이터 검색이 중단되지 않도록 최소 2개의 로드 밸런싱 노드를 포함하는 HA 그룹을 생성해야 합니다.
- FabricPool 스냅샷 전용 볼륨 계층화 정책 또는 비 운영 로컬 성능 계층(예: 재해 복구 위치 또는 NetApp SnapMirror ® 대상)을 사용하려는 경우 하나의 노드만 사용하여 HA 그룹을 구성할 수 있습니다.

다음 지침은 Active-Backup HA에 대한 HA 그룹 설정(한 노드는 활성 상태이고 한 노드는 백업)에 대해 설명합니다. 그러나 DNS 라운드 로빈 또는 Active-Active HA를 사용하는 것이 좋습니다. 이러한 기타 HA 구성의 이점에 대한 자세한 내용은 를 참조하십시오 ["HA](https://docs.netapp.com/ko-kr/storagegrid-115/admin/configuration-options-for-ha-groups.html) [그룹에](https://docs.netapp.com/ko-kr/storagegrid-115/admin/configuration-options-for-ha-groups.html) [대한](https://docs.netapp.com/ko-kr/storagegrid-115/admin/configuration-options-for-ha-groups.html) [구성](https://docs.netapp.com/ko-kr/storagegrid-115/admin/configuration-options-for-ha-groups.html) [옵션](https://docs.netapp.com/ko-kr/storagegrid-115/admin/configuration-options-for-ha-groups.html)["](https://docs.netapp.com/ko-kr/storagegrid-115/admin/configuration-options-for-ha-groups.html).

### <span id="page-8-0"></span>**StorageGRID IP** 주소에 대한 **DNS** 서버 구성

고가용성 그룹 및 로드 밸런서 끝점을 구성한 후에는 ONTAP 시스템의 DNS(도메인 이름 시스템)에 StorageGRID 서버 이름(정규화된 도메인 이름)을 FabricPool가 연결에 사용할 IP 주소에 연결하는 레코드가 포함되어 있는지 확인해야 합니다.

DNS 레코드에 입력하는 IP 주소는 로드 밸런싱 노드의 HA 그룹을 사용하는지 여부에 따라 달라집니다.

- HA 그룹을 구성한 경우 FabricPool는 해당 HA 그룹의 가상 IP 주소에 연결됩니다.
- HA 그룹을 사용하지 않는 경우 FabricPool는 게이트웨이 노드 또는 관리 노드의 IP 주소를 사용하여 StorageGRID 로드 밸런서 서비스에 연결할 수 있습니다.

또한 DNS 레코드가 와일드카드 이름을 포함하여 필요한 모든 끝점 도메인 이름을 참조하는지 확인해야 합니다.

#### **FabricPool**에 대한 고가용성**(HA)** 그룹 생성

FabricPool와 함께 사용하도록 StorageGRID를 구성할 때 HA(고가용성) 그룹을 하나 이상 선택적으로 생성할 수 있습니다. HA 그룹은 관리 노드, 게이트웨이 노드 또는 둘 다에서 하나 이상의 네트워크 인터페이스로 구성됩니다.

필요한 것

- 지원되는 브라우저를 사용하여 Grid Manager에 로그인해야 합니다.
- 루트 액세스 권한이 있어야 합니다.

이 작업에 대해

각 HA 그룹은 가상 IP 주소(VIP)를 사용하여 연결된 노드의 공유 서비스에 대한 고가용성 액세스를 제공합니다.

이 작업에 대한 자세한 내용은 를 참조하십시오. 을 참조하십시오 ["](https://docs.netapp.com/ko-kr/storagegrid-115/admin/managing-high-availability-groups.html)[고가용성](https://docs.netapp.com/ko-kr/storagegrid-115/admin/managing-high-availability-groups.html) [그룹](https://docs.netapp.com/ko-kr/storagegrid-115/admin/managing-high-availability-groups.html) [관리](https://docs.netapp.com/ko-kr/storagegrid-115/admin/managing-high-availability-groups.html)["](https://docs.netapp.com/ko-kr/storagegrid-115/admin/managing-high-availability-groups.html).

단계

- 1. 구성 \* > \* 네트워크 설정 \* > \* 고가용성 그룹 \* 을 선택합니다.
- 2. 하나 이상의 네트워크 인터페이스를 선택합니다. 네트워크 인터페이스는 Grid Network(eth0) 또는 Client Network(eth2)의 동일한 서브넷에 속해야 합니다.
- 3. 하나의 노드를 Preferred Master로 지정합니다.

장애가 발생하여 VIP 주소가 백업 인터페이스에 재할당되지 않는 한 기본 마스터는 활성 인터페이스입니다.

4. HA 그룹에 최대 10개의 IPv4 주소를 입력합니다.

주소는 모든 멤버 인터페이스에서 공유하는 IPv4 서브넷 내에 있어야 합니다.

# Create High Availability Group

#### **High Availability Group**

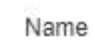

Description

HA Group for LB HA for FabricPool load balancing

#### Interfaces

Select interfaces to include in the HA group. All interfaces must be in the same network subnet.

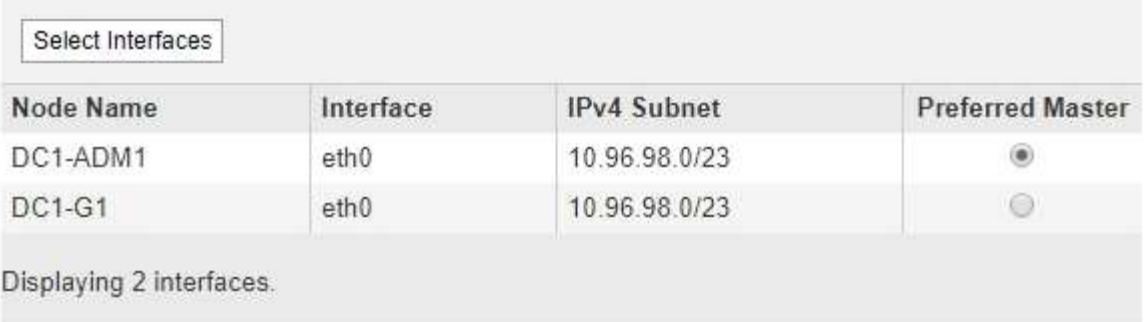

#### Virtual IP Addresses

Virtual IP Subnet: 10.96.98.0/23. All virtual IP addresses must be within this subnet. There must be at least 1 and no more than 10 virtual IP addresses.

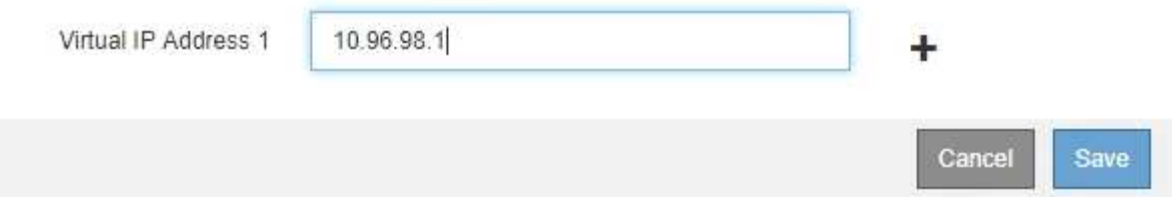

## <span id="page-10-0"></span>**FabricPool**용 로드 밸런서 끝점 생성

FabricPool와 함께 사용하도록 StorageGRID를 구성할 때 로드 밸런서 끝점을 구성하고 ONTAP와 StorageGRID 간의 연결을 보호하는 데 사용되는 로드 밸런서 끝점 인증서를 업로드합니다.

필요한 것

- 지원되는 브라우저를 사용하여 Grid Manager에 로그인해야 합니다.
- 루트 액세스 권한이 있어야 합니다.
- 다음 파일이 있습니다.
	- $\cdot$  서버 인증서: 사용자 지정 서버 인증서 파일입니다.
	- 서버 인증서 개인 키: 사용자 지정 서버 인증서 개인 키 파일입니다.

◦ CA 번들: 각 중간 발급 CA(인증 기관)의 인증서를 포함하는 단일 파일입니다. 파일에는 인증서 체인 순서에 연결된 PEM 인코딩된 CA 인증서 파일이 각각 포함되어야 합니다.

이 작업에 대해

이 작업에 대한 자세한 내용은 을 참조하십시오 ["](https://docs.netapp.com/ko-kr/storagegrid-115/admin/configuring-load-balancer-endpoints.html)[부하](https://docs.netapp.com/ko-kr/storagegrid-115/admin/configuring-load-balancer-endpoints.html) [분](https://docs.netapp.com/ko-kr/storagegrid-115/admin/configuring-load-balancer-endpoints.html)[산](https://docs.netapp.com/ko-kr/storagegrid-115/admin/configuring-load-balancer-endpoints.html) [장치](https://docs.netapp.com/ko-kr/storagegrid-115/admin/configuring-load-balancer-endpoints.html) [엔](https://docs.netapp.com/ko-kr/storagegrid-115/admin/configuring-load-balancer-endpoints.html)[드포](https://docs.netapp.com/ko-kr/storagegrid-115/admin/configuring-load-balancer-endpoints.html)인트 [구성](https://docs.netapp.com/ko-kr/storagegrid-115/admin/configuring-load-balancer-endpoints.html)[".](https://docs.netapp.com/ko-kr/storagegrid-115/admin/configuring-load-balancer-endpoints.html)

단계

1. 구성 \* > \* 네트워크 설정 \* > \* 로드 밸런서 엔드포인트 \* 를 선택합니다.

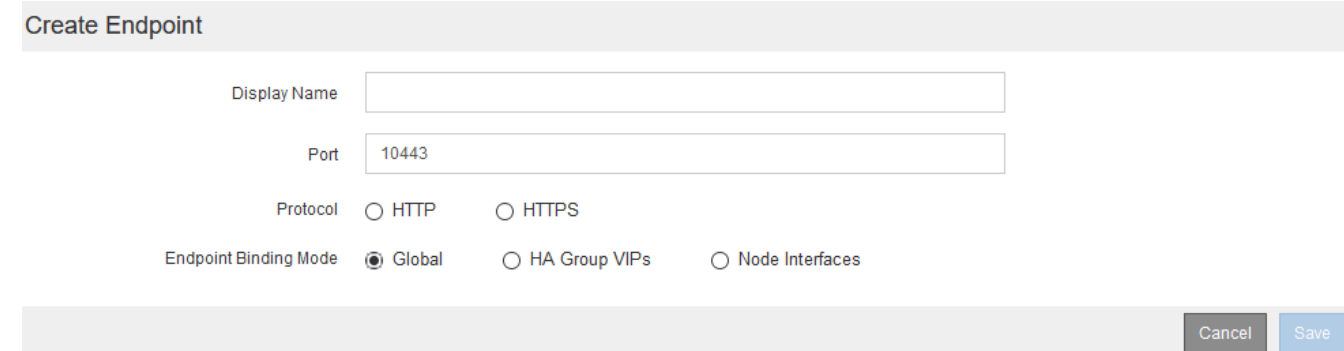

- 2. 끝점 추가 \* 를 선택합니다.
- 3. 다음 정보를 입력합니다.

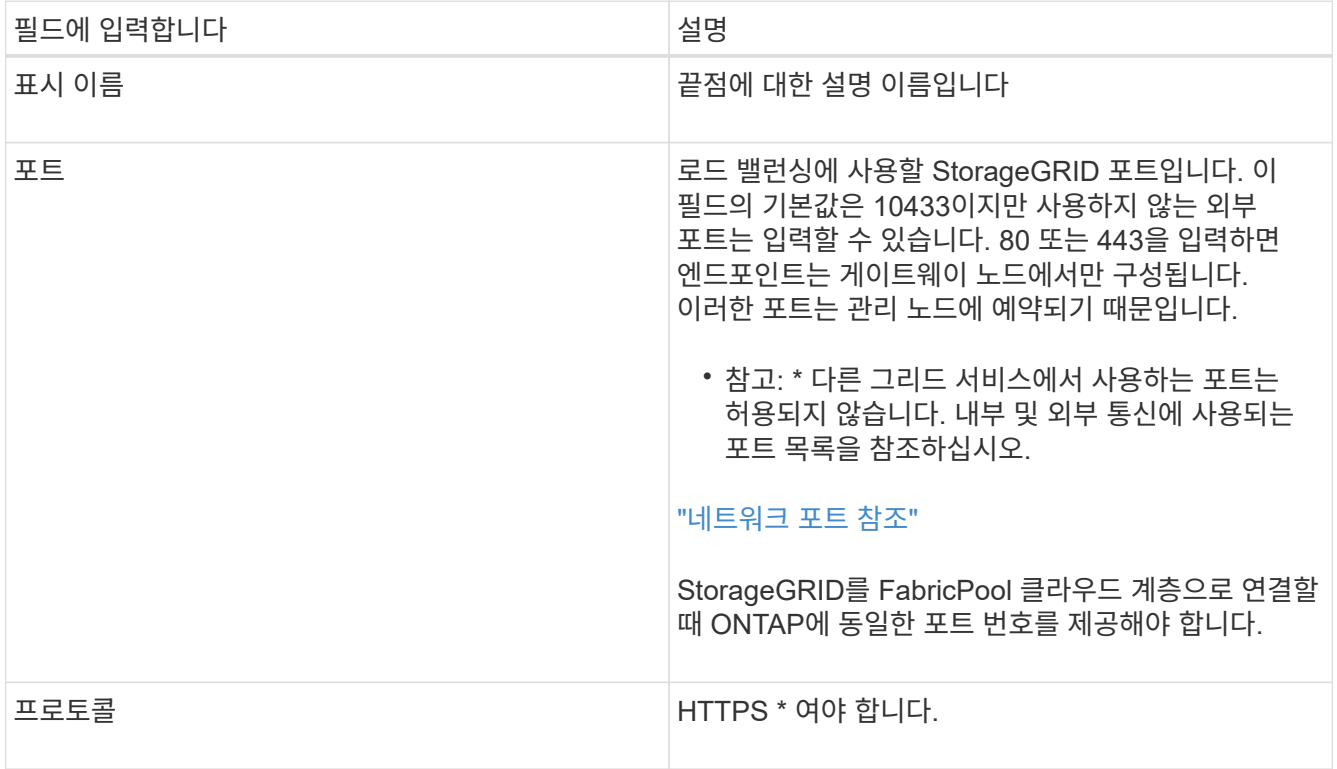

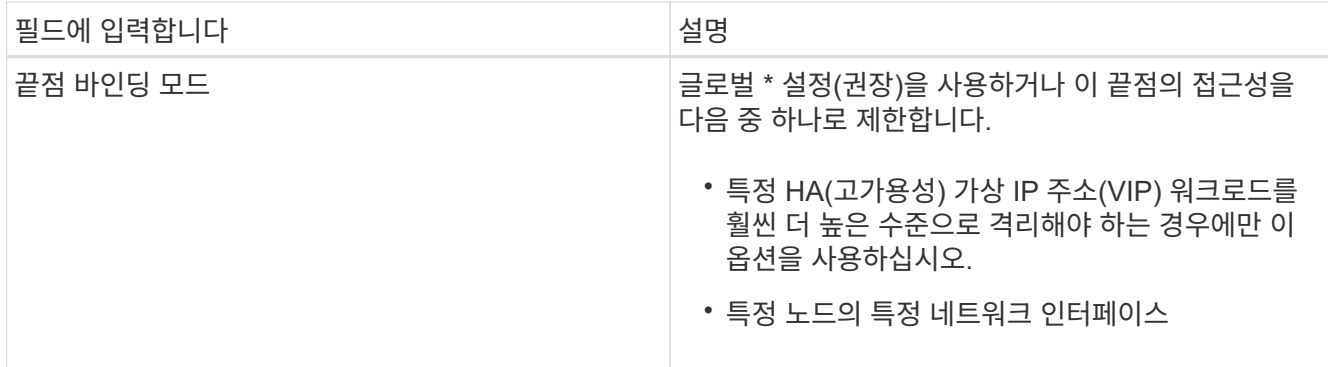

4. 저장 \* 을 선택합니다.

끝점 편집 대화 상자가 나타납니다.

- 5. Endpoint Service Type \* 의 경우 \* S3 \* 를 선택합니다.
- 6. 인증서 업로드 \* (권장)를 선택한 다음 서버 인증서, 인증서 개인 키 및 CA 번들을 찾습니다.

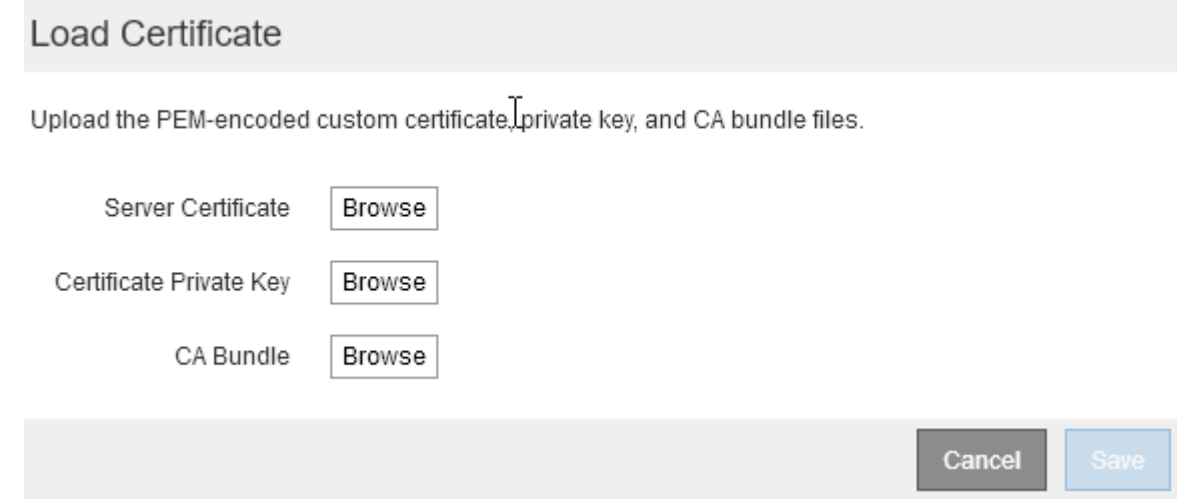

7. 저장 \* 을 선택합니다.

**FabricPool**에 대한 테넌트 계정을 생성합니다

FabricPool용 그리드 관리자에서 테넌트 계정을 만들어야 합니다.

필요한 것

- 지원되는 브라우저를 사용하여 Grid Manager에 로그인해야 합니다.
- 특정 액세스 권한이 있어야 합니다.

#### 이 작업에 대해

테넌트 계정을 사용하면 클라이언트 애플리케이션이 StorageGRID에 객체를 저장하고 검색할 수 있습니다. 각 테넌트 계정에는 고유한 계정 ID, 인증된 그룹 및 사용자, 버킷 및 객체가 있습니다.

여러 ONTAP 클러스터에 동일한 테넌트 계정을 사용할 수 있습니다. 또는 필요에 따라 각 ONTAP 클러스터에 대한 전용 테넌트 계정을 생성할 수 있습니다.

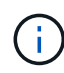

이 지침에서는 Grid Manager에 대해 SSO(Single Sign-On)를 구성했다고 가정합니다. SSO를 사용하지 않는 경우 의 지침을 따르십시오 ["StorageGRID](https://docs.netapp.com/ko-kr/storagegrid-115/admin/creating-tenant-account-if-storagegrid-is-not-using-sso.html)[에서](https://docs.netapp.com/ko-kr/storagegrid-115/admin/creating-tenant-account-if-storagegrid-is-not-using-sso.html) [SSO](https://docs.netapp.com/ko-kr/storagegrid-115/admin/creating-tenant-account-if-storagegrid-is-not-using-sso.html)[를](https://docs.netapp.com/ko-kr/storagegrid-115/admin/creating-tenant-account-if-storagegrid-is-not-using-sso.html) [사용하지](https://docs.netapp.com/ko-kr/storagegrid-115/admin/creating-tenant-account-if-storagegrid-is-not-using-sso.html) [않는](https://docs.netapp.com/ko-kr/storagegrid-115/admin/creating-tenant-account-if-storagegrid-is-not-using-sso.html) [경우](https://docs.netapp.com/ko-kr/storagegrid-115/admin/creating-tenant-account-if-storagegrid-is-not-using-sso.html) [테넌트](https://docs.netapp.com/ko-kr/storagegrid-115/admin/creating-tenant-account-if-storagegrid-is-not-using-sso.html) [계정](https://docs.netapp.com/ko-kr/storagegrid-115/admin/creating-tenant-account-if-storagegrid-is-not-using-sso.html) [생성](https://docs.netapp.com/ko-kr/storagegrid-115/admin/creating-tenant-account-if-storagegrid-is-not-using-sso.html)["](https://docs.netapp.com/ko-kr/storagegrid-115/admin/creating-tenant-account-if-storagegrid-is-not-using-sso.html).

#### 단계

- 1. Tenants \* 를 선택합니다.
- 2. Create \* 를 선택합니다.
- 3. FabricPool 테넌트 계정의 표시 이름을 입력합니다.
- 4. S3 \* 를 선택합니다.
- 5. 플랫폼 서비스 사용을 활성화하려면 [플랫폼 서비스 허용] \* 확인란을 선택된 상태로 둡니다.

플랫폼 서비스가 설정된 경우 테넌트는 외부 서비스에 액세스하는 CloudMirror 복제와 같은 기능을 사용할 수 있습니다.

- 6. 스토리지 할당량 \* 필드는 비워 둡니다.
- 7. [루트 액세스 그룹] \* 필드의 그리드 관리자에서 기존 통합 그룹을 선택하여 테넌트에 대한 초기 루트 액세스 권한을 가집니다.
- 8. 저장 \* 을 선택합니다.

<span id="page-13-0"></span>**S3** 버킷 생성 및 액세스 키 획득

FabricPool 워크로드에 StorageGRID를 사용하기 전에 FabricPool 데이터용 S3 버킷을 생성해야 합니다. 또한 FabricPool에 사용할 테넌트 계정에 대한 액세스 키와 비밀 액세스 키를 얻어야 합니다.

#### 필요한 것

• FabricPool 사용을 위해 테넌트 계정을 생성해야 합니다.

이 작업에 대해

다음 지침은 StorageGRID 테넌트 관리자를 사용하여 버킷을 생성하고 액세스 키를 얻는 방법을 설명합니다. 테넌트 관리 API 또는 StorageGRID S3 REST API를 사용하여 이러한 작업을 수행할 수도 있습니다.

자세한 내용:

- ["](https://docs.netapp.com/ko-kr/storagegrid-115/tenant/index.html)[테넌트](https://docs.netapp.com/ko-kr/storagegrid-115/tenant/index.html) [계정을](https://docs.netapp.com/ko-kr/storagegrid-115/tenant/index.html) [사용합니다](https://docs.netapp.com/ko-kr/storagegrid-115/tenant/index.html)["](https://docs.netapp.com/ko-kr/storagegrid-115/tenant/index.html)
- ["S3](https://docs.netapp.com/ko-kr/storagegrid-115/s3/index.html)[을](https://docs.netapp.com/ko-kr/storagegrid-115/s3/index.html) [사용합니다](https://docs.netapp.com/ko-kr/storagegrid-115/s3/index.html)["](https://docs.netapp.com/ko-kr/storagegrid-115/s3/index.html)

#### 단계

1. 테넌트 관리자에 로그인합니다.

다음 중 하나를 수행할 수 있습니다.

- Grid Manager의 Tenant Accounts 페이지에서 테넌트의 \* Sign In \* 링크를 선택하고 자격 증명을 입력합니다.
- 웹 브라우저에 테넌트 계정의 URL을 입력하고 자격 증명을 입력합니다.
- 2. FabricPool 데이터용 S3 버킷을 생성합니다.

사용하려는 각 ONTAP 클러스터에 대해 고유한 버킷을 생성해야 합니다.

- a. 스토리지(S3) \* > \* 버킷 \* 을 선택합니다.
- b. Create bucket \* 을 선택합니다.
- c. FabricPool와 함께 사용할 StorageGRID 버킷의 이름을 입력합니다. 예를 들면, 다음과 같습니다. fabricpool-bucket.

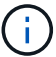

버킷을 생성한 후에는 버킷 이름을 변경할 수 없습니다.

버킷 이름은 다음 규칙을 준수해야 합니다.

- 각 StorageGRID 시스템에서 고유해야 합니다(테넌트 계정에서만 고유한 것은 아님).
- DNS를 준수해야 합니다.
- 3자 이상 63자 이하여야 합니다.
- 인접한 레이블이 마침표로 구분된 하나 이상의 레이블일 수 있습니다. 각 레이블은 소문자 또는 숫자로 시작하고 끝나야 하며 소문자, 숫자 및 하이픈만 사용할 수 있습니다.
- 텍스트 형식의 IP 주소처럼 보이지 않아야 합니다.
- 가상 호스팅 스타일 요청에서 기간을 사용하지 않아야 합니다. 마침표는 서버 와일드카드 인증서 확인에 문제를 일으킬 수 있습니다.

d. 이 버킷의 영역을 선택합니다.

기본적으로 모든 버킷은 에서 생성됩니다 us-east-1 지역:

# Create bucket

#### Enter bucket details

Enter the bucket's name and select the bucket's region.

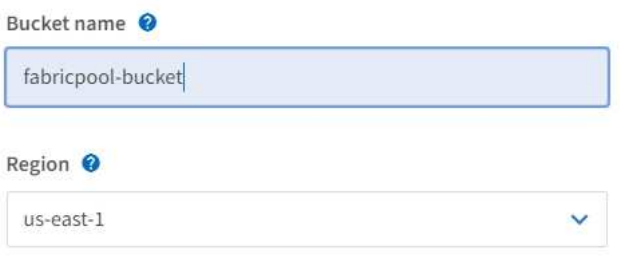

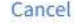

**Create bucket** 

- a. Create bucket \* 을 선택합니다.
- 3. 액세스 키와 비밀 액세스 키를 생성합니다.

 $\times$ 

- a. 스토리지(S3) \* > \* 내 액세스 키 \* 를 선택합니다.
- b. Create key \* 를 선택합니다.
- c. Create access key \* 를 선택합니다.
- d. 액세스 키 ID와 비밀 액세스 키를 안전한 위치에 복사하거나 \* Download.csv \* 를 선택하여 액세스 키 ID와 비밀 액세스 키가 포함된 스프레드시트 파일을 저장합니다.

StorageGRID를 FabricPool 클라우드 계층으로 구성할 때 ONTAP에 이러한 값을 입력합니다.

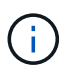

나중에 새 액세스 키와 비밀 액세스 키를 생성하는 경우 ONTAP가 중단 없이 StorageGRID에 데이터를 저장하고 검색할 수 있도록 ONTAP에서 해당 값을 즉시 업데이트해야 합니다.

# <span id="page-15-0"></span>**FabricPool** 데이터에 **StorageGRID** 정보 수명 주기 관리 사용

FabricPool를 사용하여 데이터를 StorageGRID에 계층화하려는 경우 StorageGRID ILM(정보 수명 주기 관리) 규칙을 생성하기 위한 요구사항과 FabricPool 데이터를 관리하기 위한 ILM 정책을 이해해야 합니다. FabricPool 데이터에 적용되는 ILM 규칙이 중단되지 않도록 해야 합니다.

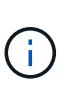

FabricPool에는 StorageGRID ILM 규칙 또는 정책에 대한 지식이 없습니다. StorageGRID ILM 정책이 잘못 구성된 경우 데이터 손실이 발생할 수 있습니다.

자세한 내용: ["ILM](https://docs.netapp.com/ko-kr/storagegrid-115/ilm/index.html)[을](https://docs.netapp.com/ko-kr/storagegrid-115/ilm/index.html) [사용하여](https://docs.netapp.com/ko-kr/storagegrid-115/ilm/index.html) [개체를](https://docs.netapp.com/ko-kr/storagegrid-115/ilm/index.html) [관리합니다](https://docs.netapp.com/ko-kr/storagegrid-115/ilm/index.html)["](https://docs.netapp.com/ko-kr/storagegrid-115/ilm/index.html)

### **FabricPool** 데이터에 대한 **ILM** 지침

ILM 규칙 및 ILM 정책이 FabricPool 데이터 및 비즈니스 요구 사항에 적합한지 확인하려면 다음 지침을 검토하십시오. StorageGRID ILM을 이미 사용 중인 경우 이러한 지침을 충족하기 위해 활성 ILM 정책을 업데이트해야 할 수 있습니다.

• 복제 및 삭제 코딩 규칙을 조합하여 클라우드 계층 데이터를 보호할 수 있습니다.

가장 권장되는 모범 사례는 비용 효율적인 데이터 보호를 위해 사이트 내에서 2+1 삭제 코딩을 사용하는 것입니다. 삭제 코딩은 복제에 비해 CPU는 더 많이 사용하지만 스토리지 용량은 훨씬 적습니다. 4+1 및 6+1 구성표는 2+1보다 적은 용량을 사용하지만, 그리드 확장 중에 스토리지 노드를 추가할 때 처리량은 낮추고 유연성은 떨어집니다.

• FabricPool 데이터에 적용되는 각 규칙은 삭제 코딩을 사용하거나 적어도 두 개의 복제된 복사본을 만들어야 합니다.

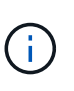

특정 기간 동안 복제된 복사본을 하나만 생성하는 ILM 규칙은 데이터가 영구적으로 손실될 위험이 있습니다. 복제된 객체 복제본이 하나만 있는 경우 스토리지 노드에 장애가 발생하거나 심각한 오류가 발생한 경우 해당 객체가 손실됩니다. 또한 업그레이드와 같은 유지보수 절차 중에는 개체에 대한 액세스가 일시적으로 중단됩니다.

- FabricPool 클라우드 계층 데이터가 만료되거나 삭제될 ILM 규칙을 사용하지 마십시오. 각 ILM 규칙의 보존 기간을 "Forever"로 설정하여 StorageGRID ILM에서 FabricPool 개체가 삭제되지 않도록 합니다.
- FabricPool 클라우드 계층 데이터를 버킷에서 다른 위치로 이동할 규칙을 만들지 마십시오. ILM 규칙을 사용하여 아카이브 노드를 사용하여 FabricPool 데이터를 테이프에 아카이빙하거나 클라우드 스토리지 풀을 사용하여

FabricPool 데이터를 Glacier로 이동할 수 없습니다.

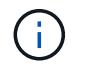

FabricPool에서 클라우드 스토리지 풀 타겟의 객체를 검색하는 지연 시간이 추가되었기 때문에 클라우드 스토리지 풀을 사용할 수 없습니다.

• ONTAP 9.8부터 객체 태그를 생성하여 계층형 데이터를 쉽게 분류하고 정렬할 수 있습니다. 예를 들어, StorageGRID에 연결된 FabricPool 볼륨에만 태그를 설정할 수 있습니다. 그런 다음 StorageGRID에서 ILM 규칙을 만들 때 개체 태그 고급 필터를 사용하여 이 데이터를 선택하고 배치할 수 있습니다.

**FabricPool** 데이터에 대한 **ILM** 정책의 예

이 간단한 예제 정책을 자신의 ILM 규칙 및 정책의 시작 지점으로 사용합니다.

이 예제에서는 콜로라도주 덴버의 단일 데이터 센터에 4개의 스토리지 노드가 있는 StorageGRID 시스템에 대한 ILM 규칙 및 ILM 정책을 디자인한다고 가정합니다. 이 예제의 FabricPool 데이터는 이라는 이름의 버킷을 사용합니다 fabricpool-bucket.

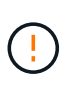

다음 ILM 규칙 및 정책은 예일 뿐입니다. ILM 규칙을 구성하는 방법은 여러 가지가 있습니다. 새 정책을 활성화하기 전에 제안된 정책을 시뮬레이션하여 콘텐츠가 손실로부터 보호되도록 의도한 대로 동작하는지 확인합니다.

자세한 내용: ["ILM](https://docs.netapp.com/ko-kr/storagegrid-115/ilm/index.html)[을](https://docs.netapp.com/ko-kr/storagegrid-115/ilm/index.html) [사용하여](https://docs.netapp.com/ko-kr/storagegrid-115/ilm/index.html) [개체를](https://docs.netapp.com/ko-kr/storagegrid-115/ilm/index.html) [관리합니다](https://docs.netapp.com/ko-kr/storagegrid-115/ilm/index.html)["](https://docs.netapp.com/ko-kr/storagegrid-115/ilm/index.html)

단계

- 1. 이름이 \* den \* 인 스토리지 풀을 생성합니다. 덴버 사이트를 선택합니다.
- 2. 이름이 \* 2와 1 \* 인 삭제 코딩 프로필을 만듭니다. 2+1 삭제 코딩 체계와 \* den \* 스토리지 풀을 선택합니다.
- 3. 의 데이터에만 적용되는 ILM 규칙을 만듭니다 fabricpool-bucket. 이 예제 규칙은 삭제 코딩 복사본을 만듭니다.

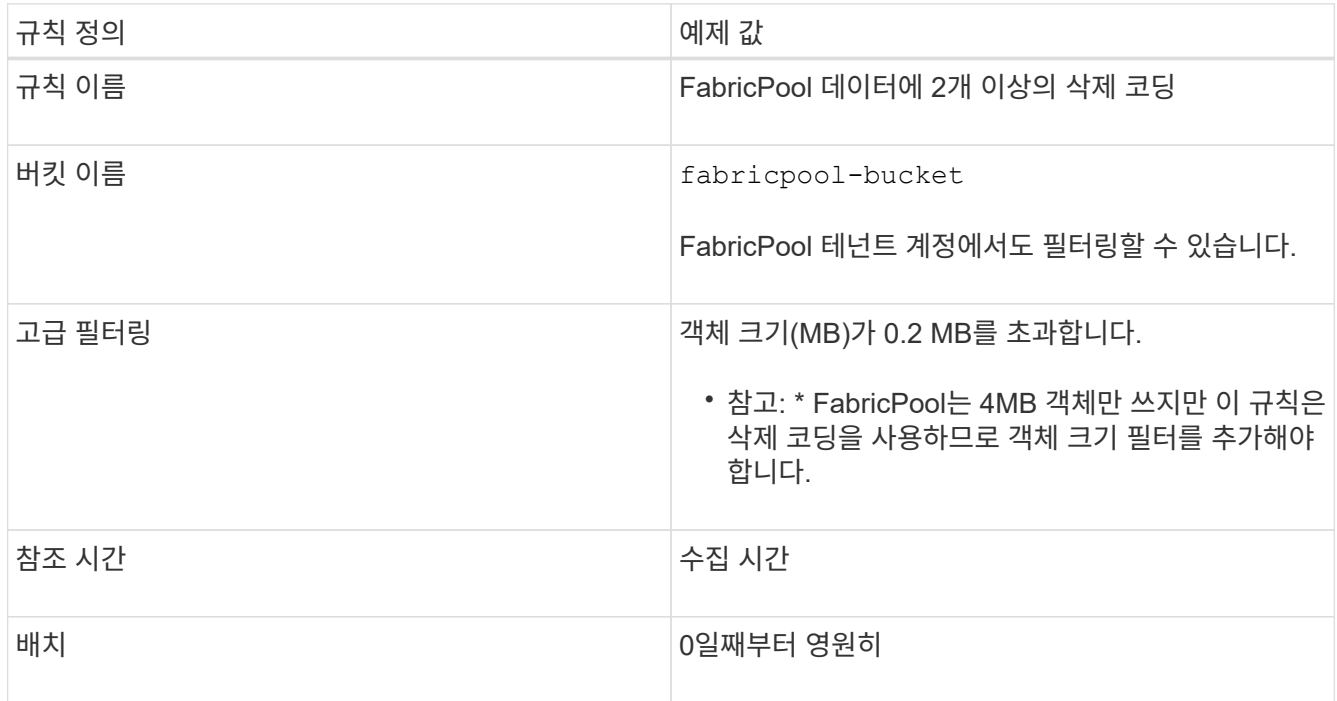

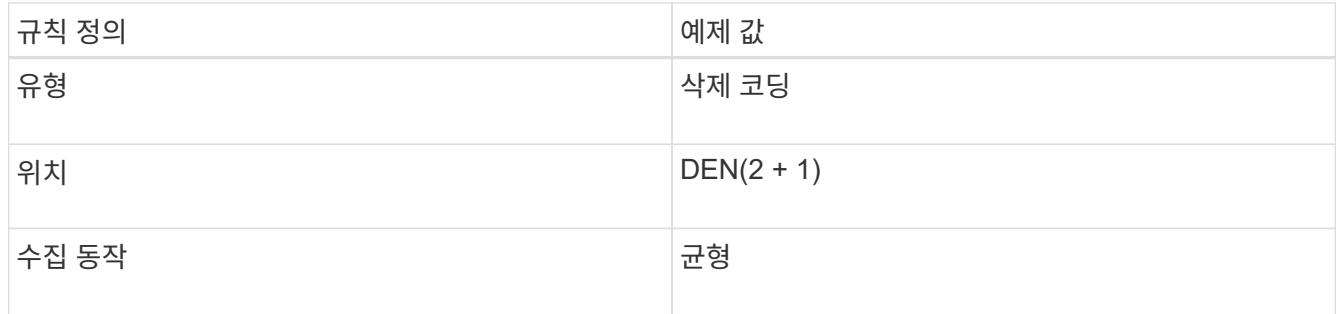

4. 첫 번째 규칙과 일치하지 않는 개체의 복제된 복사본 2개를 생성하는 ILM 규칙을 생성합니다. 기본 필터(테넌트 계정 또는 버킷 이름) 또는 고급 필터를 선택하지 마십시오.

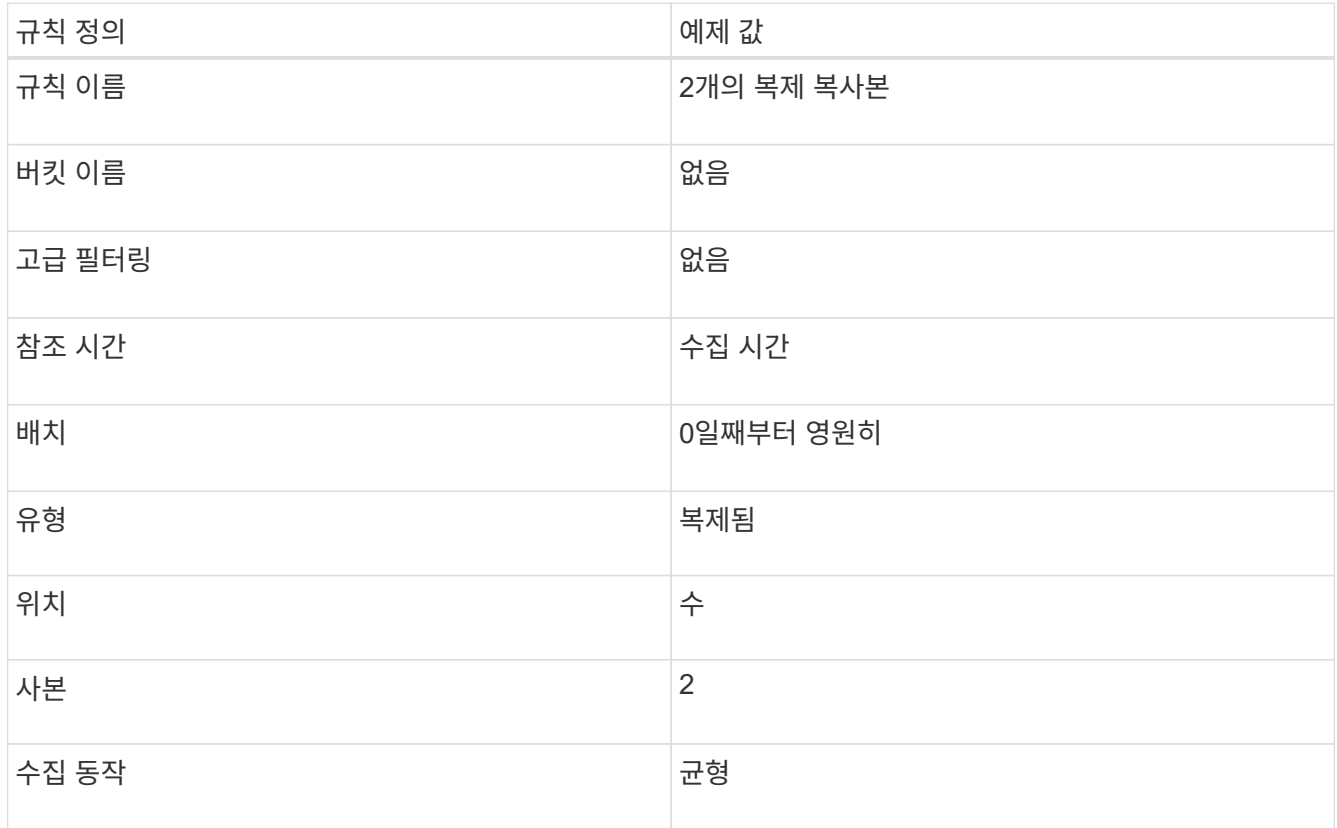

- 5. 제안된 ILM 정책을 생성하고 두 규칙을 선택합니다. 복제 규칙에서는 필터를 사용하지 않으므로 정책의 기본( 마지막) 규칙일 수 있습니다.
- 6. 테스트 오브젝트를 그리드에 수집.
- 7. 테스트 개체를 사용하여 정책을 시뮬레이션하여 동작을 확인합니다.
- 8. 정책을 활성화합니다.

이 정책이 활성화되면 StorageGRID는 다음과 같이 오브젝트 데이터를 배치합니다.

- 데이터는 의 FabricPool에서 계층화합니다 fabricpool-bucket 2+1 삭제 코딩 체계를 사용하여 삭제 코딩됩니다. 데이터 조각 2개와 패리티 조각 1개가 서로 다른 스토리지 노드 3개에 배치됩니다.
- 다른 모든 버킷의 모든 객체가 복제됩니다. 두 개의 복제본이 생성되고 두 개의 서로 다른 스토리지 노드에 배치됩니다.
- 삭제 코딩 및 복제된 복사본은 S3 클라이언트에서 삭제할 때까지 StorageGRID에서 유지됩니다. StorageGRID

# <span id="page-18-0"></span>**FabricPool**에 대한 트래픽 분류 정책 생성

FabricPool 워크로드에 대한 서비스 품질을 최적화하기 위해 StorageGRID 트래픽 분류 정책을 선택적으로 설계할 수 있습니다.

필요한 것

- 지원되는 브라우저를 사용하여 Grid Manager에 로그인해야 합니다.
- 루트 액세스 권한이 있어야 합니다.

이 작업에 대해

FabricPool에 대한 트래픽 분류 정책을 생성하는 모범 사례는 다음과 같이 워크로드에 따라 달라집니다.

• FabricPool 운영 워크로드 데이터를 StorageGRID에 계층화하려는 경우 FabricPool 워크로드의 대역폭 대부분은 확인해야 합니다. 트래픽 분류 정책을 생성하여 다른 모든 워크로드를 제한할 수 있습니다.

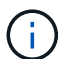

일반적으로 FabricPool 읽기 작업은 쓰기 작업보다 우선 순위를 지정하는 것이 더 중요합니다.

예를 들어, 다른 S3 클라이언트가 이 StorageGRID 시스템을 사용하는 경우 트래픽 분류 정책을 생성해야 합니다. 다른 버킷, 테넌트, IP 서브넷 또는 로드 밸런서 끝점에 대한 네트워크 트래픽을 제한할 수 있습니다.

- 일반적으로 FabricPool 워크로드에 대해 서비스 품질 제한을 적용하지 마십시오. 다른 워크로드만 제한하면 됩니다.
- 다른 워크로드에 대한 제한은 해당 워크로드의 알 수 없는 동작을 광범위하게 고려해야 할 수 있습니다. 또한 그리드 크기 조정 및 기능과 예상되는 활용률에 따라 제한이 달라집니다.

자세한 내용: ["](https://docs.netapp.com/ko-kr/storagegrid-115/admin/managing-traffic-classification-policies.html)[트래픽](https://docs.netapp.com/ko-kr/storagegrid-115/admin/managing-traffic-classification-policies.html) [분류](https://docs.netapp.com/ko-kr/storagegrid-115/admin/managing-traffic-classification-policies.html) [정책](https://docs.netapp.com/ko-kr/storagegrid-115/admin/managing-traffic-classification-policies.html) [관리](https://docs.netapp.com/ko-kr/storagegrid-115/admin/managing-traffic-classification-policies.html)["](https://docs.netapp.com/ko-kr/storagegrid-115/admin/managing-traffic-classification-policies.html)

#### 단계

- 1. 구성 \* > \* 네트워크 설정 \* > \* 트래픽 분류 \* 를 선택합니다.
- 2. 이름과 설명을 입력합니다.
- 3. 일치 규칙 섹션에서 하나 이상의 규칙을 만듭니다.
	- a. Create \* 를 선택합니다.
	- b. 끝점 \* 을 선택하고 FabricPool에 대해 만든 로드 밸런서 끝점을 선택합니다.

FabricPool 테넌트 계정 또는 버킷을 선택할 수도 있습니다.

- c. 이 트래픽 정책이 다른 끝점의 트래픽을 제한하도록 하려면 \* 역일치 \* 를 선택합니다.
- 4. 필요에 따라 하나 이상의 제한을 만듭니다.

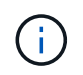

트래픽 분류 정책에 대한 제한이 설정되어 있지 않더라도 트래픽 추세를 파악할 수 있도록 메트릭이 수집됩니다.

a. Create \* 를 선택합니다.

b. 제한할 트래픽 유형과 적용할 제한을 선택합니다.

이 예제 FabricPool 트래픽 분류에는 제한할 수 있는 네트워크 트래픽 유형과 선택할 수 있는 값 유형이 나열되어 있습니다. 실제 정책의 트래픽 유형 및 값은 사용자의 특정 요구 사항을 기반으로 합니다.

# Edit Traffic Classification Policy "FabricPool"

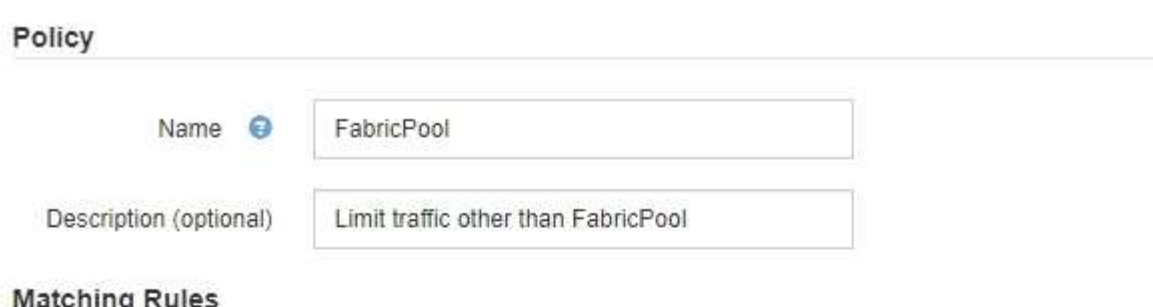

Traffic that matches any rule is included in the policy.

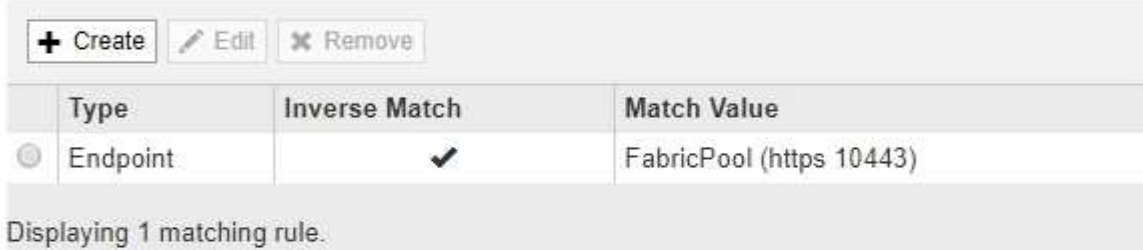

### Limits (Optional)

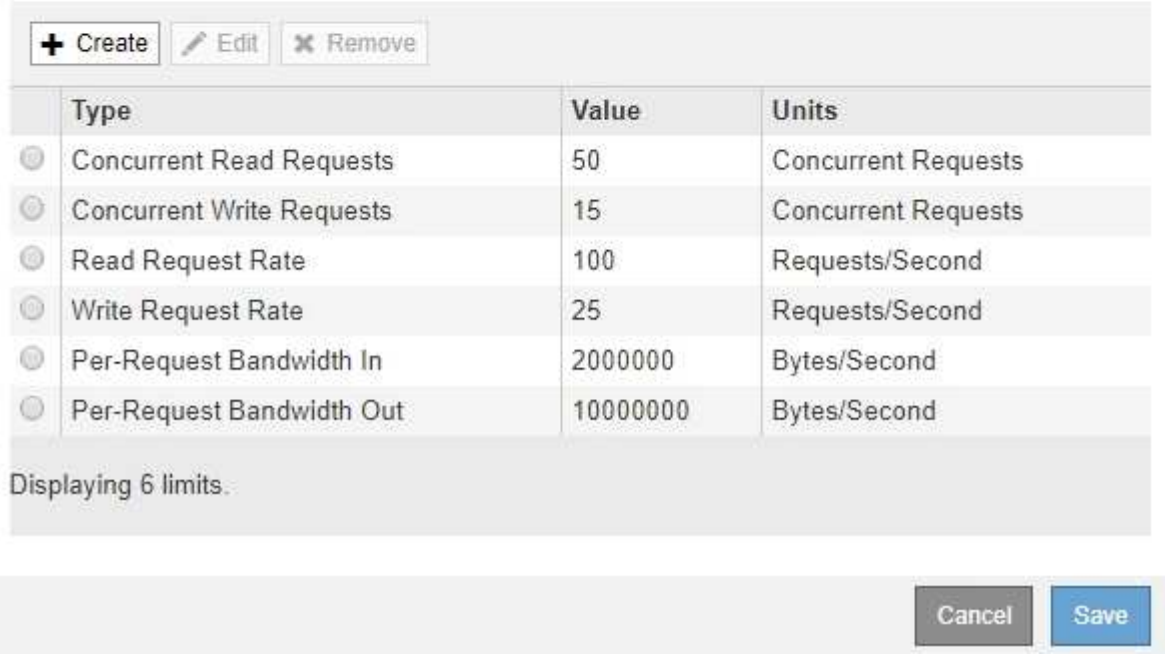

5. 트래픽 분류 정책을 생성한 후 정책을 선택하고 \* Metrics \* 를 선택하여 정책이 트래픽을 예상대로 제한하고 있는지 확인합니다.

**Traffic Classification Policies** 

Traffic classification policies can be used to identify network traffic for metrics reporting and optional traffic limiting.

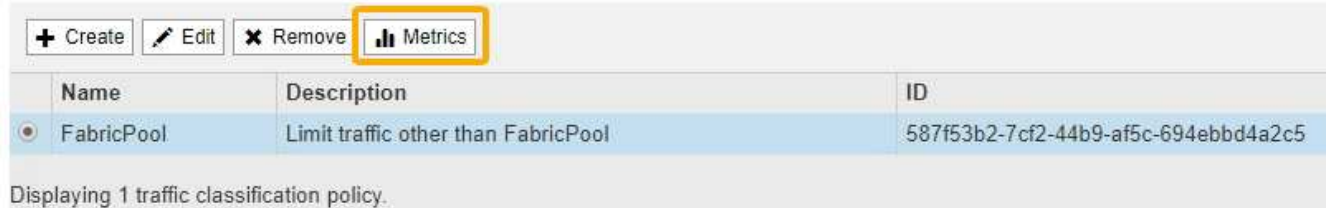

# <span id="page-20-0"></span>기타 **StorageGRID** 및 **FabricPool** 모범 사례

FabricPool와 함께 사용하도록 StorageGRID 시스템을 구성할 때는 데이터 저장 방식에 영향을 줄 수 있는 전역 옵션을 설정하지 않아야 합니다.

## 오브젝트 암호화

StorageGRID를 구성할 때 다른 StorageGRID 클라이언트에 데이터 암호화가 필요한 경우 선택적으로 글로벌 \* 저장된 개체 암호화 \* 설정을 활성화할 수 있습니다(\* 구성 \* > \* 시스템 설정 \* > \* 그리드 옵션 \*). FabricPool에서 StorageGRID로 계층화된 데이터는 이미 암호화되므로 StorageGRID 설정을 활성화할 필요가 없습니다. 클라이언트측 암호화 키는 ONTAP의 소유입니다.

## 오브젝트 압축

StorageGRID를 구성할 때 전역 \* 저장된 개체 압축 \* 설정을 활성화하지 마십시오(\* 구성 \* > \* 시스템 설정 \* > \* 그리드 옵션 \*). FabricPool에서 StorageGRID로 계층화된 데이터는 이미 압축된 상태입니다. 저장된 개체 압축 \* 을 사용하면 개체의 크기가 더 작아지지 않습니다.

#### 정합성 보장 레벨

FabricPool 버킷의 경우 권장되는 버킷 정합성 수준은 새 버킷의 기본 설정인 \* 읽기 후 새 쓰기 \* 입니다. 사용 가능 \* 또는 기타 정합성 보장 레벨을 사용하기 위해 FabricPool 버킷을 편집하지 마십시오.

## **FabricPool** 계층화

StorageGRID 노드에서 NetApp AFF 시스템에서 할당된 스토리지를 사용하는 경우 볼륨에 FabricPool 계층화 정책이 활성화되어 있지 않은지 확인합니다. 예를 들어 StorageGRID 노드가 VMware 호스트에서 실행 중인 경우 StorageGRID 노드의 데이터 저장소를 백업하는 볼륨에 FabricPool 계층화 정책이 설정되어 있지 않은지 확인합니다. StorageGRID 노드와 함께 사용되는 볼륨에 대해 FabricPool 계층화를 사용하지 않도록 설정하면 문제 해결과 스토리지 작업이 간소화됩니다.

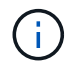

FabricPool를 사용하여 StorageGRID 관련 데이터를 StorageGRID 자체로 계층화하지 마십시오. StorageGRID 데이터를 StorageGRID로 다시 계층화하면 문제 해결과 운영 복잡성이 늘어납니다. Copyright © 2024 NetApp, Inc. All Rights Reserved. 미국에서 인쇄됨 본 문서의 어떠한 부분도 저작권 소유자의 사전 서면 승인 없이는 어떠한 형식이나 수단(복사, 녹음, 녹화 또는 전자 검색 시스템에 저장하는 것을 비롯한 그래픽, 전자적 또는 기계적 방법)으로도 복제될 수 없습니다.

NetApp이 저작권을 가진 자료에 있는 소프트웨어에는 아래의 라이센스와 고지사항이 적용됩니다.

본 소프트웨어는 NetApp에 의해 '있는 그대로' 제공되며 상품성 및 특정 목적에의 적합성에 대한 명시적 또는 묵시적 보증을 포함하여(이에 제한되지 않음) 어떠한 보증도 하지 않습니다. NetApp은 대체품 또는 대체 서비스의 조달, 사용 불능, 데이터 손실, 이익 손실, 영업 중단을 포함하여(이에 국한되지 않음), 이 소프트웨어의 사용으로 인해 발생하는 모든 직접 및 간접 손해, 우발적 손해, 특별 손해, 징벌적 손해, 결과적 손해의 발생에 대하여 그 발생 이유, 책임론, 계약 여부, 엄격한 책임, 불법 행위(과실 또는 그렇지 않은 경우)와 관계없이 어떠한 책임도 지지 않으며, 이와 같은 손실의 발생 가능성이 통지되었다 하더라도 마찬가지입니다.

NetApp은 본 문서에 설명된 제품을 언제든지 예고 없이 변경할 권리를 보유합니다. NetApp은 NetApp의 명시적인 서면 동의를 받은 경우를 제외하고 본 문서에 설명된 제품을 사용하여 발생하는 어떠한 문제에도 책임을 지지 않습니다. 본 제품의 사용 또는 구매의 경우 NetApp에서는 어떠한 특허권, 상표권 또는 기타 지적 재산권이 적용되는 라이센스도 제공하지 않습니다.

본 설명서에 설명된 제품은 하나 이상의 미국 특허, 해외 특허 또는 출원 중인 특허로 보호됩니다.

제한적 권리 표시: 정부에 의한 사용, 복제 또는 공개에는 DFARS 252.227-7013(2014년 2월) 및 FAR 52.227- 19(2007년 12월)의 기술 데이터-비상업적 품목에 대한 권리(Rights in Technical Data -Noncommercial Items) 조항의 하위 조항 (b)(3)에 설명된 제한사항이 적용됩니다.

여기에 포함된 데이터는 상업용 제품 및/또는 상업용 서비스(FAR 2.101에 정의)에 해당하며 NetApp, Inc.의 독점 자산입니다. 본 계약에 따라 제공되는 모든 NetApp 기술 데이터 및 컴퓨터 소프트웨어는 본질적으로 상업용이며 개인 비용만으로 개발되었습니다. 미국 정부는 데이터가 제공된 미국 계약과 관련하여 해당 계약을 지원하는 데에만 데이터에 대한 전 세계적으로 비독점적이고 양도할 수 없으며 재사용이 불가능하며 취소 불가능한 라이센스를 제한적으로 가집니다. 여기에 제공된 경우를 제외하고 NetApp, Inc.의 사전 서면 승인 없이는 이 데이터를 사용, 공개, 재생산, 수정, 수행 또는 표시할 수 없습니다. 미국 국방부에 대한 정부 라이센스는 DFARS 조항 252.227-7015(b)(2014년 2월)에 명시된 권한으로 제한됩니다.

#### 상표 정보

NETAPP, NETAPP 로고 및 <http://www.netapp.com/TM>에 나열된 마크는 NetApp, Inc.의 상표입니다. 기타 회사 및 제품 이름은 해당 소유자의 상표일 수 있습니다.